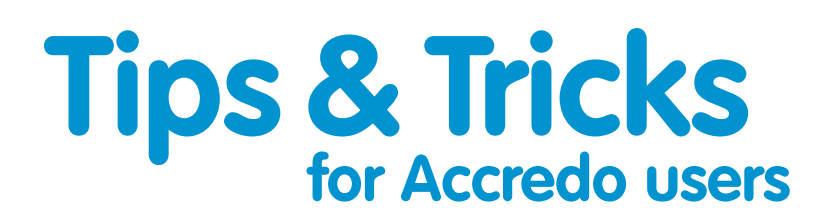

# **Revaluing Inventory in Accredo to reflect changes in Exchange Rates**

With the inevitable fluctuations in foreign currency during these uncertain times, now is a good time to clarify in more detail the way stock revaluations for stock that was purchased in foreign currency are handled within Accredo.

#### **Q. When stock is revalued prior to rollover, how can I make it reflect the changing value due to shifts in exchange rates?**

All of IC – other than Selling Prices and Supplier Cost prices – is handled in base currency. Revaluation does not alter the cost at which stock is being valued, it simply ensures stock is valued at the cost specified.

Exchange rates on receipts (AP Shipments) are used for calculating the base currency cost which will be applied to the IC Receipt transaction and flow into their Latest Cost and Average cost calculation.

Manufacture transactions which also flow into the Latest Cost and Average cost calculation all occur in base currency at the sum of the valuation costs on the components.

The way revaluation is calculated is described here: https://accredo.co.nz/webhelp/#ICRevalueStockonHand.htm

To change the valuation of your Inventory the valuation costs would need to change. Valuation cost is the cost price selected as your Valuation Basis in IC Settings.

**Q. Is there a way to revalue the cost of certain groups of products that might be particularly affected by the movement in exchange rates? And can I make changes in IC to reflect this?**

If you're wanting to update Cost Prices, recalculate Supplier Cost prices in base currency, and update sell prices to reflect changes in exchange rates, you can use the options under Navigator > Tasks > Inventory Control > Update Prices to do this in bulk. Each can be done for a range of Products, a selected Supplier, a Stock Group etc.

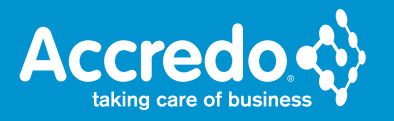

## **Supplier Cost Update**

Update supplier costs by a percentage or fixed amount, also revalue the base currency Supplier Cost at a given exchange rate. Details of how to do this can be found here: https://accredo.co.nz/webhelp/#ICSupplierCostUpdate\_Selections.htm

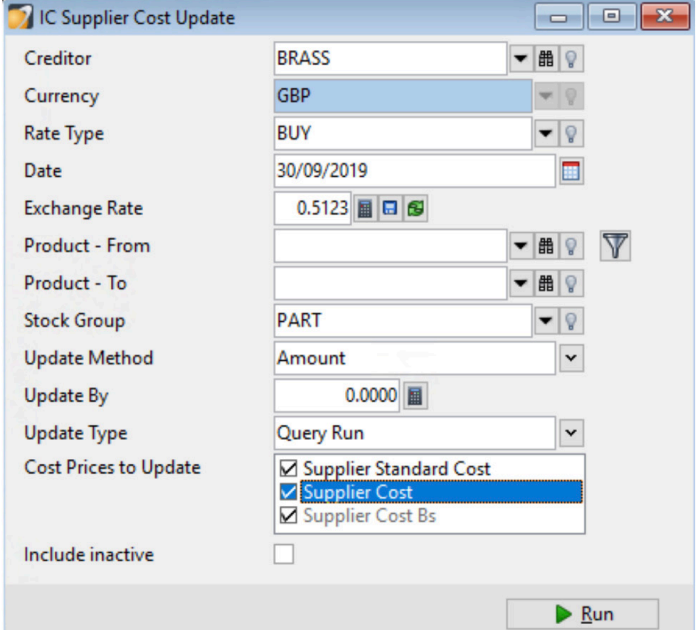

## **Global Price Update**

Globally update prices (cost or sell) for selected Products by a percentage or dollar amount. Select Products to update by applying a Product range, filtering on the Product file, selecting by Stock Group and selecting by Creditor. Details of how to do this can be found here:

https://accredo.co.nz/webhelp/#ICGlobalPriceUpdate.htm

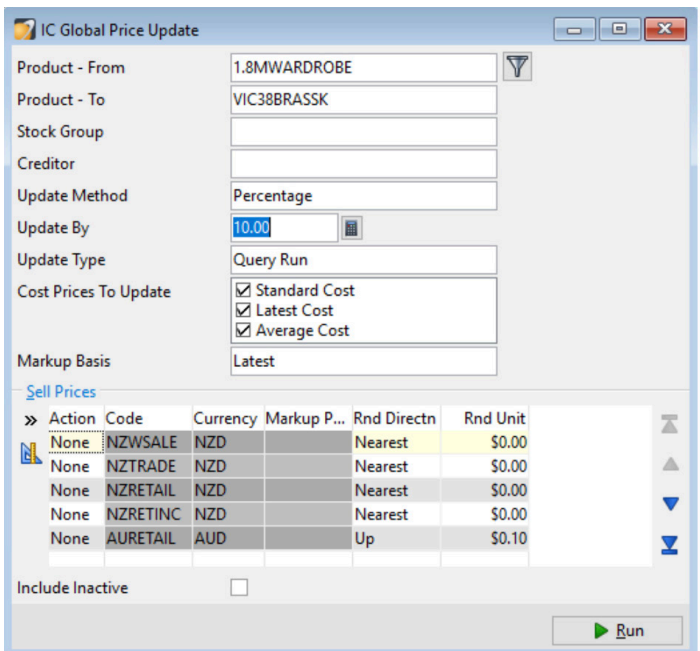

#### **Reprice from Components**

When working with products with Components (kitsets or manufactured items), after updating Cost prices you will also need to Reprice from Components to flow the effect of the price changes though.

Do this by re-calculating Cost and Selling Prices for Manufactured and Manual Kitset items from the component Cost and Selling Prices. Details of how to do this can be found here:

https://accredo.co.nz/webhelp/#ICRepriceComponents.htm

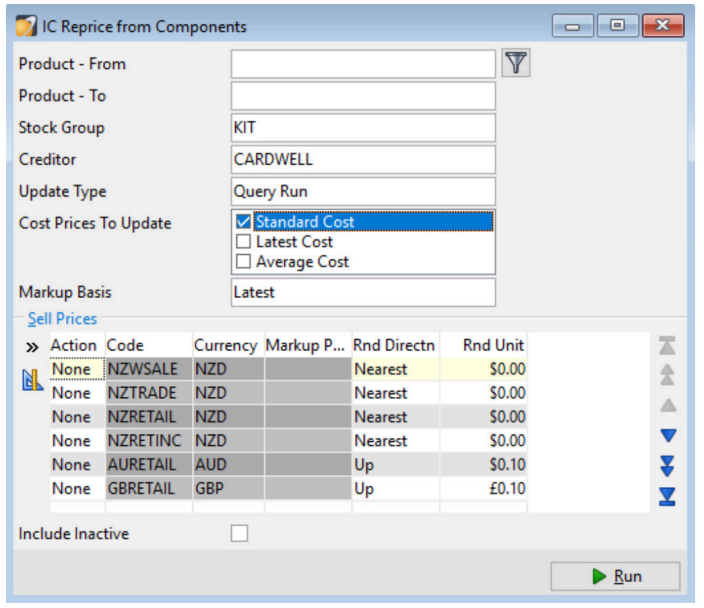

Please Note: Changing cost prices will result in a revaluation in the current period when you select Revalue Stock on Hand.